## **Установка обновления**

Для начала установки DIP-пакет обновления должен быть скопирован в локальную файловую систему маршрутизатора. Это может сделать администратор с помощью команд привилегированного режима «copy» или «ssh get» (п. ). В случае локального обновления источником пакета обновления будет служить флеш-диск. В случае удаленного копирования (с помощью команды «ssh get»), между рабочим местом администратора и маршрутизатором должен быть установлен доверенный канал передачи информации. Копирование обновлений без установления доверенного канала передачи информации не допускается.

Локальными хранилищами файлов на диске маршрутизатора являются пространства имен «file:» и «share:». Хранилище «file:» доступно только из текущей загруженной версии системы Dionis-NX. Каждая установленная версия системы Dionis-NX имеет собственное хранилище «file:», недоступное для других версий. Хранилище «share:» доступно для всех установленных систем. Это хранилище может быть использовано для передачи данных между разными версиями установленных ОС.

Копирование может быть выполнено при помощи команды:

Router# copy flash0.1:/dionisnx-1.0-0.x86\_64.dip file:

После этого можно начать установку обновления:

```
Router# os install file:/dionisnx-1.0.1.x86_64.dip
```
Если операция прошла успешно, на машине будет установлено две системы Dionis-NX. Список установленных систем можно получить с помощью команды:

## Router# show os summary

## **Конфигурация системы и данные**

Каждая установленная система имеет (или получит при первой загрузке) выделенную область для хранения своей конфигурации и данных - слот данных. Так как для каждой системы конфигурация хранится отдельно, то откат на резервную систему восстановит также и резервную конфигурацию.

Типичная задача при установке обновления - миграция существующей конфигурации и данных в новую систему. Чтобы узнать для каких установленных систем уже существует область хранения данных, администратор может выполнить команду:

Router# show os data

Для получения более подробной информации используется следующая команда:

Router# show os summary

Для копирования данных из области хранения старой системы в область хранения новой системы, необходимо выполнить команду:

```
Router# os data clone dionisnx-1.2-6 <new name>
```
Слот данных может быть привязан к установленному пакету ОС. Это означает, что при загрузке этой ОС для хранения конфигурации и данных будет использован именно привязанный слот данных.

Привязка слота данных к пакету ОС производится следующей командой:

Router# os bind dionisnx-2.0-0 data~1

Где «dionisnx-2.0-0» - установленный пакет ОС, а «data~1» - имя нового с клонированного дата слота данных.

Привязки слотов данных можно узнать с помощью команды «show os summary»:

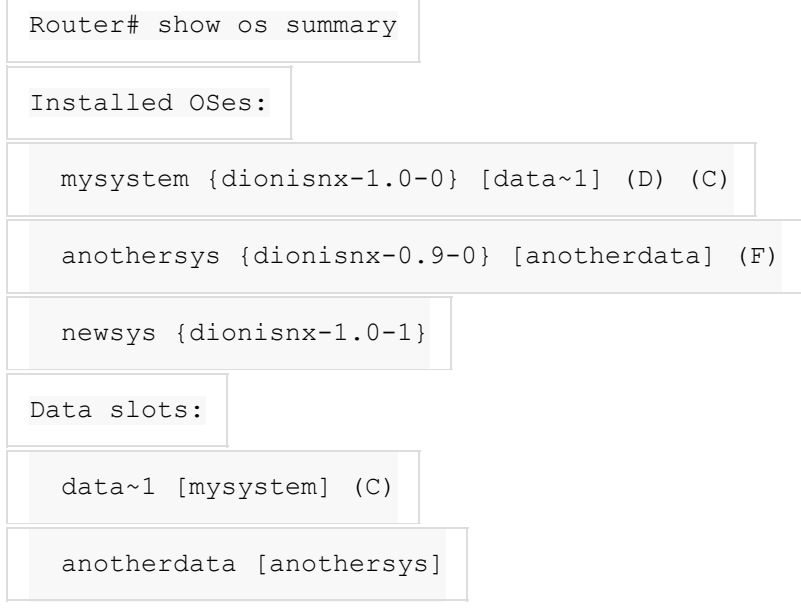

## Параметры загрузки

После установки обновления нужно указать первичному загрузчику, какую из установленных систем следует загружать по умолчанию. Следующая команда покажет текущие установки первичного загрузчика:

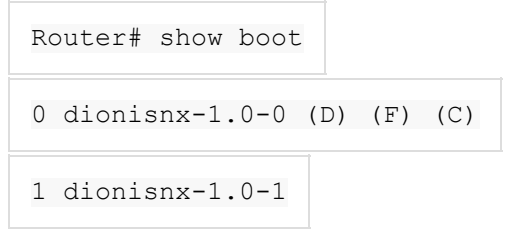

Первое поле - порядковый номер установленной системы (начиная с 0). Второе идентификатор установленной системы. Отображаемые в строке признаки имеют следующее значение:

- (D) (default). После перезагрузки данная система будет загружена по-умолчанию;
- (F) (fallback). При возникновении проблем с загрузкой системы по-умолчанию (помеченной флагом »(D)»), произойдет откат к системе, помеченной флагом »(F)» (резервная система);
- (C) (current). Текущая система, т.е. система, загруженная сейчас;
- (E15) (experimental). Система загружена в «экспериментальном» режиме. Описание экспериментального режима работы ОС приведено в данном разделе ниже. Число после символа «E» означает количество минут до перезагрузки;
- (d) (user default). Система была помечена администратором, как система по умолчанию, но по какой-либо причине произошел откат к резервной системе.

Указать загрузчику, какая система является загружаемой по умолчанию, а какая является резервной, можно следующими командами:

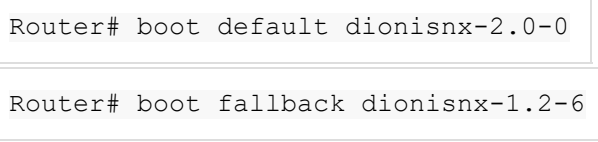

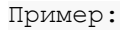

Show os summary

```
admin@router# show os summary
```
Installed OSes:

dnx1 {dionisnx-c-2.0-1d-190130} [dnx1] (D) (C) (F)

Data slots:

```
 dnx1 [dnx1] (C)
```
admin@router#

copy ftp://192.168.32.160/ dionisnx-c-2.0-0-181215.91BD-65CA-09A7-CBA0- EE17.x86\_64.dip share:/

os install share:/dionisnx-c-2.0-0-181215.91BD-65CA-09A7-CBA0- EE17.x86\_64.dip

os data clone dnx1 dnx

os bind dionisnx-c-2.0-0-181215 dnx

boot default dionisnx-c-2.0-0-181215

reboot